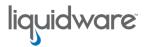

### Stratusphere™ TechBrief

### Stratusphere™ UX Product Evaluation Checklist

For detailed information on installation, features & functionality, and other management capabilities, refer to the *Stratusphere Installation & Configuration Guide* and the *Stratusphere UX Quick Start Guide*.

#### **Basic Setup**

| Step | Task                                                                                                    | Status |
|------|----------------------------------------------------------------------------------------------------|--------|
| 1    | Install the Stratusphere Hub, Database, and Collector virtual appliances  Download the appliance format of your choice from https://www.liquidware.com/download and install the appliances on virtual hosts. Log in to the console of each appliance and fol- low the wizard to configure the appliance. Install a Collector appliance using the network collector role on each virtual host that you want to monitor desktop network traffic on. Install a Collector appliance using the CID Key collector role to collect data from CID Keys. |        |
| 2    | Install Connector ID Key software on desktops and confirm communication with Hub Log in to the Administration module at https://[hub-ipordns-address] using default credentials of ssadmin/sspassword, navigate to the Hub Administration > Connector ID Keys tab, download and distribute CID Keys to your user desktops. After they are installed, navigate to the Inventory > Machines tab and verify if all desktops have registered and are calling back regularly.                                                                        |        |
| 3    | Enable and configure Data Retention Summarized, Roll-up tables for faster performance  Log in to the Administration module at https://[hub-ipordns-address] using default credentials of ssadmin/sspassword, navigate to the Hub Administration > Data Retention > Settings tab, to enable and configure thresholds for summarized, roll-up tables for faster performance and long-term data retention.                                                                                                    |        |
| 4    | Sync and import metrics from VMware vCenter and/or Nutanix Prism to get host statistics  Log in to Administration section and navigate to Hub Administration > VM Directories.  Click to Create New Directory with read-only credentials, and then import to host, datastore, and VM information.                                                                                                    |        |

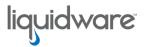

## Stratusphere™ TechBrief

### **Basic Diagnostic Capabilities & Features**

| Step | Task                                                                                                    | Status |
|------|----------------------------------------------------------------------------------------------------|--------|
| 1    | Dashboard with overview of real-time diagnostics and key metrics In Stratusphere UX, navigate to Advanced > Dashboards and explore all dashboards that can be customized as per your requirements.                                                                                                    |        |
| 2    | Import and/or create User Groups and Machine Groups for diagnosis Log in to the Administration section and navigate to Hub Administration > Directories to import users & groups using CSV/AD sync.                                                                                                    |        |
| 3    | Configure VDI UX Profile rating system  Navigate to the Diagnostics > VDI UX Profiles tab to view and/or change thresholds and weightings of metrics, recalculate as necessary and observe rating and color coding changes in the Diagnostics > Inspectors tab reports. Repeat as required to adjust for user experience of users.                                                                                                    |        |
| 4    | Use Inspectors for diagnosing issues and troubleshooting  Navigate to the Diagnostics > Inspectors tab and run all the inspector reports to analyze, diagnose, troubleshoot, and drill down to details to solve problems. The following are the main inspectors:  - Machine Diagnostics, User Diagnostics, Display & Application Diagnostics  - Network Applications, Connection Map, & Connection History  - Host Diagnostics and SAN Diagnostic  - Desktop 360° View and View UX Trend Charts |        |
| 5    | Run Stratusphere UX Reports Navigate to the Diagnostics > Reports tab and run the following Report categories to do health checks, validate and compare user experiences, and diagnose problems.  — UX Health Check Reports  — UX Validation Reports  — UX Diagnostic Reports: Machines, Applications, Event Log, Login & Session, Remote Display                                                                                                    |        |
| 6    | Configure Alerts using Email, RSS, and SNMP  - Machine Alerts  - Network Alerts  - Host Alerts  - Storage Alerts                                                                                                    |        |

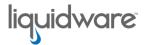

# Stratusphere™ TechBrief

#### **Advanced Diagnostic Capabilities & Features**

| Step | Task                                                                                                    | Status |
|------|----------------------------------------------------------------------------------------------------|--------|
| 1    | Use the Advanced > Search tab to search for any user, machine, app, process, etc.  Navigate to Advanced > Search and enter any user name, machine name, application or process, etc. to start a comprehensive search for that term in the entire Stratusphere database. Then click it to get 360 drill-down details for that user or machine or process.                       |        |
| 2    | Use the Advanced Dashboards tab for key metrics within consumption, experience, performance  Navigate to the Advanced > Dashboards tab to see customizable dashboards that can be created and edited to suite a specific use case or scenario.                                                                                                    |        |
| 3    | Use the Advanced > Spot Checks tabs to easily identify common issues in your environment  Navigate to the Advanced > Spot Checks tabs to quickly identify problem causing issues.                                                                                                    |        |
| 4    | Use Advanced > Inspectors > Users and Machine Summary tabs Navigate to the Advanced > Inspectors > Users (ID) and Advanced > Inspectors > Machines tabs to explore querying data by different Inspector Views and by different Look Up items. Also explore adding Basis, Filters, and observing data in different Resolutions.                                                 |        |
| 5    | Use and explore additional Advanced > Inspectors tabs  - Login, Event Log  - Applications, Process Name with process level network metrics  - Remote Display, Trace Route, Browser, Network tabs  - Folders and file Extensions tabs  - Infrastructure tabs such as vMachines and vHosts tabs  - Inventory & Alerts tabs                                                       |        |
| 6    | Explore the Advanced > Trends & Top Consumers tab for trending and high consumers of resources  Navigate to the Advanced > Trends & Top Consumers tab and then to the Overview  Trend tab for all major UX metrics trends. The Compare Trend tab allows you to compare metrics across different time frames, and Top Consumers tab displays entities using the most resources. |        |
| 7    | Use API Builder Log in to the API Builder to learn how to use and build API to get data from the Stratusphere Database.                                                                                                    |        |

©2022 Liquidware Labs Inc. All rights reserved. Stratusphere, ProfileUnity, FlexApp, FlexDisk, ProfileDisk, and FlexApp One are trademarks of Liquidware Labs. All other products are trademarks of their respective owners. July 7, 2022